## Manual para la gestión de la historia del cementerio.

1. Página principal.

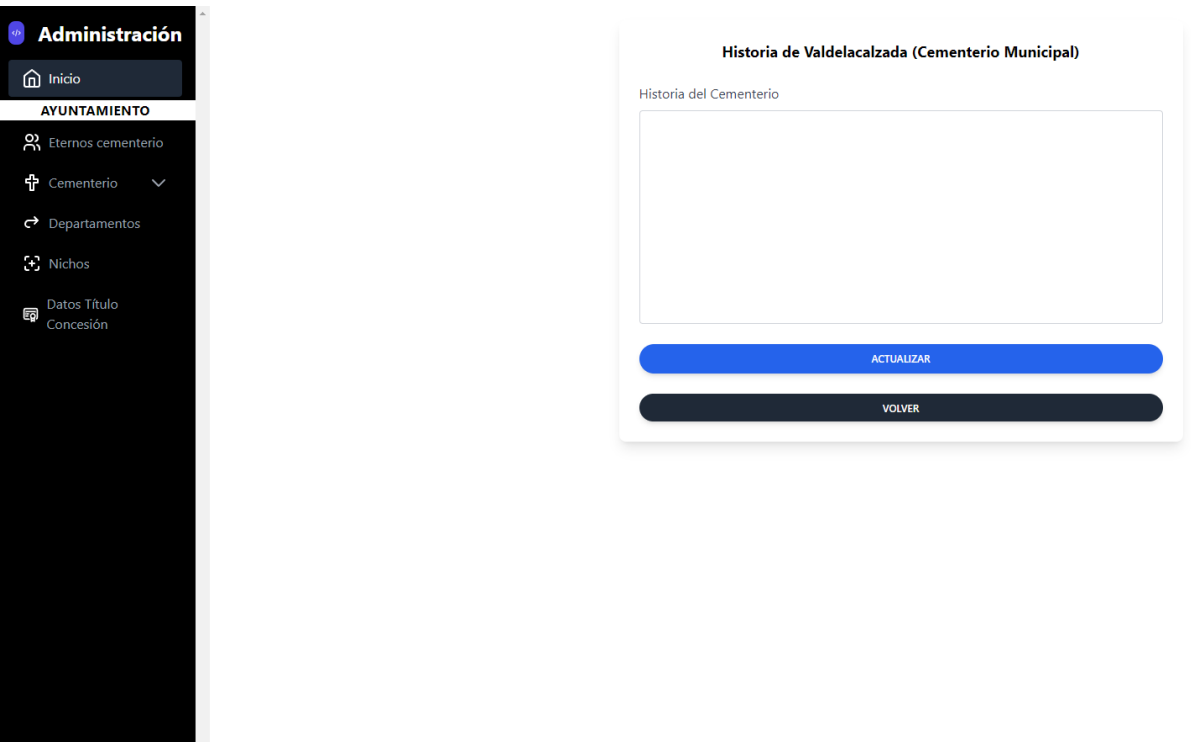

niento Valdel<br>acalzada

> Cuando nos hayamos logueado con nuestra cuenta de administrador tendremos acceso a esta página dentro del submenú de "Cementerio" en la parte izquierda donde podremos cambiar la historia del cementerio rellenando el recuadro inferior a "Historia del Cementerio".

> Una vez relleno y en caso de que queramos aplicar los cambios pulsaremos el boton inferior de color azul "ACTUALIZAR".